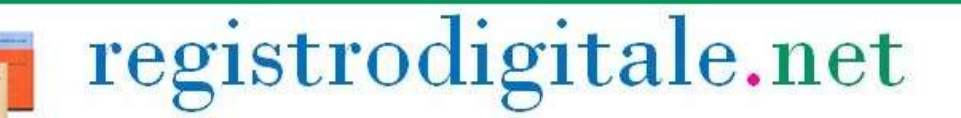

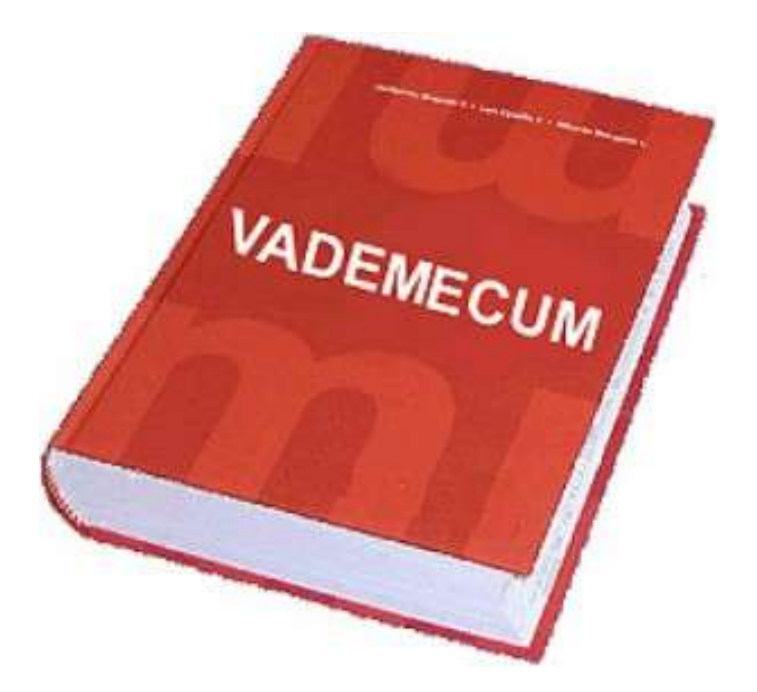

## Registrodigitale.net

www.registrodigitale.net **1 |** P a g i n a

# Registrodigitale.net

### Portale www.registrodigitale.net

#### Punti essenziali:

- $\checkmark$  é vivamente consigliato l'uso di [google chrome](http://it.download366.info/google-chrome?utm_source=google&utm_medium=cpc&utm_term=google%20chrome%20ultima%20versione&utm_campaign=366-IT-Internet&utm_content=Google%20Chrome_JaviGoogle_IT_K=google%20chrome%20ultima%20versione_CP=366-IT-Internet_Pos=1t1_Place=_Targ=&adposition=1t1&placement=&target=) poiché offre la miglior resa con il registro;
- $\checkmark$  entrare nel portale [www.registrodigitale.net](http://www.registrodigitale.net/);
- entrare nella demo Demo Modello Generico Scuola [UserID segreteria.segreteria, Password 0000000000 o entrare nel proprio registro, se é stata effettuata regolare iscrizione della scuola, [UserID e Password inviate da [portale@registrodigitale.net](mailto:portale@registrodigitale.net) al meccanografico di riferimento del Vostro Istituto Scolastico] e accreditarsi entrando in "segreteria";
- $\checkmark$  se si utilizza *Demo Modello Generico Scuola*, già configurato su una scuola generica, creare nuovi alunni, docenti, genitori per poterne poi utilizzare e sperimentare le funzioni; se si utilizza un proprio registro, invece, configurare la scuola creando, nell'ordine,
	- fasce e struttura o viceversa
	- alunni
	- genitori e docenti o viceversa

## Registrodigitale.net

Registrodigitale.net é un portale progettato da un team di insegnanti pertanto risponde esattamente a quanto il docente, ma anche tutto il contesto che ruota attorno all'attività di una scuola, necessita.

Registrodigitale.net sostituisce totalmente la versione cartacea sia del "giornale di classe" che del "registro del professore"; inoltre ha una serie di utility che permettono una completa e semplice gestione di tutto quanto attiene ad una scuola; tra le tante, il registro scandisce l'inizio della didattica e il passaggio di ora in ora con il suono di una campanella che può essere centralizzata e diffusa nell'intero istituto; provando il modello generico o creando il proprio registro anche subito potrà rendersi personalmente conto.

### Attività

#### Segreteria

Creazione elenco classi, creazione struttura orario (fino a 12 fasce personalizzabili con inizio-fine, indicazione tempo ricreazione), inserimentoeliminazione alunni con associazione alla classe (previsto strumento musicale per scuole ad indirizzo musicale), inserimento-eliminazione genitori (con associazione figlio/figli in stessa o più classi, indicazione se membro di C.d.I. ed eventualmente ruolo ricoperto, indicazione se rappresentante di classe/i del proprio/i figlio/i, indicazione se facente parte di Giunta Esecutiva), inserimento-eliminazione docente (indicazione classe/i, materia con eventuali discipline internamente alla materia stessa anche su classi diverse, indicazione se coordinatore).

In seguito all'accreditamento di un genitore/tutore o un docente, questi riceve nella propria casella di posta elettronica i dati relativi all'accreditamento, comprensivi di userid e pw (la pw non sarà visibile ad alcuno che non sia il diretto interessato, neanche all'operatore di segreteria che materialmente accredita il genitore/tutore)

Conseguentemente all'accreditamento di un alunno, nel momento in cui viene "collegato" ad un genitore/tutore questi potrà fare richiesta di ricevere la password del/dei figlio/gli per poi comunicarla al/ai diretto/i interessato/i, nel caso di minori.

#### **Docente**

profilo personale (dati personali, password visibile e modificabile solo dal docente, foto inseribile e modificabile solo dal docente, ore svolte in base a firma su giornale di classe con distinzione tra ordinarie e d eccedenti)

registro personale (inserimento, visualizzazione, editing compiti - inserimento, visualizzazione, editing voti - compilazione/editing/eliminazione voti in griglia per ogni quadrimestre)

giornale di classe (inserimento presenza-assenza, entrata ritardo calcolata automaticamente, entrata in ora oltre la prima, uscita anticipata, nota comportamentale - visualizzazione storico presenze, assenze, entrate ritardo, entrate posticipate, uscite anticipate per ogni alunno della classe - firma digitale per ogni ora da cui viene calcolato automaticamente l'orario svolto di tipo ordinario ed eccedente - visualizzazione dei/dei collega/ghi presenti nelle altre classi e possibilità di comunicare con loro in tempo reale)

didattica (inserimento di materiale in formato pdf e jpg ad uso di specifica classe e/o classi o, per strumento musicale, specifico alunno/a)

tempo reale (comunicazione in tempo reale con rappresentanti di classe, genitori di alunni delle proprie classi, dirigente, segreteria, colleghi in ambito di C.d.C., colleghi in ambito di C.d.I., coordinatori di classe, Funzioni Strumentali)

comunicazioni (bacheca comunicazioni con alunni della/e propria/e classe/i)

coordinatore (se coordinatore, visione della griglia relativa alla/e classe/i coordinata/e per la produzione automatica della pagella del I quadrimestre e della Scheda di valutazione del II quadrimestre, generata automaticamente in formato pdf e disponibile online per i genitori che avranno modo di visionarla e scaricarla direttamente dal proprio spazio personale)

#### Genitore/Tutore

profilo personale (dati personali, password visibile e modificabile solo dal genitore/tutore, foto inseribile e modificabile solo dal genitore/tutore, numero ed elenco di figli con evidenziato se si é rappresentanti di classe nella/e relativa/e classe/e)

scheda figli (per ogni figlio il genitore/tutore può visionare i dati personali, presenze, assenze, entrate in ritardo, entrate posticipate e uscite anticipate, numero e contenuto di eventuali note disciplinari)

valutazioni figli (per ogni figlio il genitore/tutore può visionare i dati personali, valutazioni materia per materia e disciplina, organizzate per data, materia, disciplina e di cui ha visione dell'attività svolta, voto attribuito e eventuale nota)

didattica (il genitore/tutore può visionare, selezionando la/e classe/i di appartenenza del/dei proprio/i figlio/i, i compiti assegnati da ogni docente)

tempo reale (comunicazione in tempo reale con rappresentanti di classe, docenti della/e classe/i del/dei proprio/i figlio/i, dirigente, segreteria)

comunicazioni (bacheca comunicazioni da parte dei docenti della/e classe/i del/dei proprio/i figlio/i; se rappresentante di classe, il genitore/tutore può comunicare direttamente con tutti i genitori della/e classe/i del/dei proprio/i figlio/i e con il coordinatore di classe; se facente parte del C.d.I. può comunicare con tutti i membri del C.d.I., compresi presidente e D.S.; se facente parte della Giunta Esecutiva può comunicare con tutti i membri della G.E. compreso D.S.)

rappresentante di classe (se rappresentante di classe, il genitore/tutore può comunicare direttamente con tutti i genitori della/e classe/i del/dei proprio/i figlio/i e con il coordinatore di classe)

#### Dirigente

Visualizzazione di tutte le informazioni, di ogni genere, relative a classi, alunni, docenti; possibilità di comunicazione in tempo reale nelle classi con i docenti; possibilità di comunicazione, sincrona e asincrona, con genitori, docenti, segreteria;

#### Alunni

Visualizzazione di tutte le informazioni personali, compiti assegnati dai docenti, comunicazioni da parte di docenti, coordinatore, dirigente;